# **Un logiciel de protection**

de fichiers PROTECTOR"

Dans les années 1970, I.B.M. a présenté un système de codage, baptisé « Data Encryplion Standard », destiné à protéger certaines données informatisées des « regards indiscrets ». Ce procédé n'interdit en rien la recopie d'une disquette ou d'une cassette, mais il assure l'illisibilité quasi absolue des données si l'on ignore le ou les mots-clés ayant donné lieu à un cryptage. Ainsi, un mot de 8 lettres, encodé de la sorte peut présenter 2568 valeurs différentes, ou encore 1.84 · 10<sup>19</sup>!

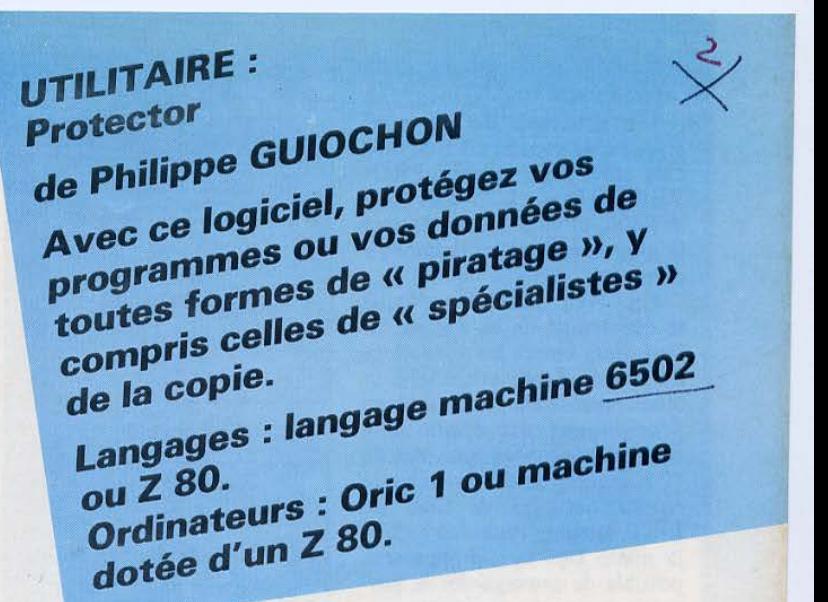

DEBUT

Initialisation<br>de l'adresse de départ<br>de la longueur de la clé

ntrée d'un coi<br>et affichage

Return?  $\Box$  ou  $Pointeur = Ionou$  NON

Opération « OU exclusif » entre la valeur contenue<br>
à l'adresse +pointeur<br>
avec la valeur de la clé<br>
à l'adresse table + pointeur

Décrémentation<br>du pointeur

OUI Adresse = adresse + longueur

FIN

Fin? ou Effacer la clé

**NON** Codage sur la longueur de la clé ?

**NON** 

Le système d'encodage repose sur un principe simple, suivant l'opération «OU EXCLU-S IF », dont le tableau de fonctionnement est représenté figure 1.

Par exemple, si nous désirons coder le mot « DAVE » avec la clé " SOFT », nous obtiendrons une suite de quatre octets méconnaissables (figure 2).

L'intérêt de cette opération réside dans sa réversibilité : en effet, si nous appliquons une nouvelle fois au résultat du cryptage un « OU EXCLU-SIF» avec la clé, la valeur d'origine nous est rendue (fig. 3).

sur le micro-ordinateur Oric 1 (équipé d'un microprocesseur 6502). Pour adapter ce programme à une autre machine, il est nécessaire de modifier les adresses utilisées dans le code machine. La figure 5 représente l'ordinogramme général de la<br>routine, et la **figure 6** propose les instructions en langage ma- chine nécessaires à sa programmation.

Pour stocker cette routine, il<br>est possible d'utiliser un assembleur, mais nous vous proposons également un programme Basic (fig. 7).

#### *Implantation d'un* « *PROTECTOR* » *sur Oric 1*

La figure 4 propose un modèle de carte mémoire matérialisant l'implantation du logiciel

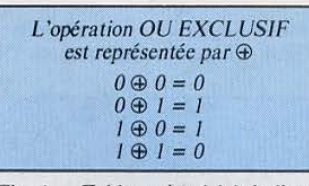

*Fig.* /. - *Tableau de vérité* de *l'opération «OU EXCLUSIF•.* 

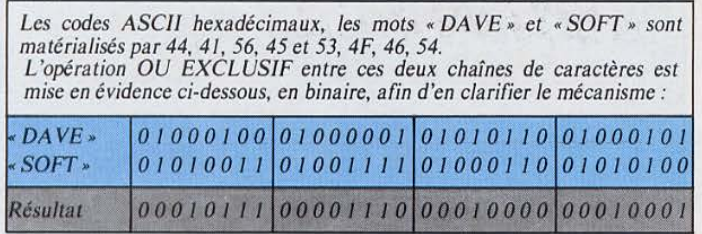

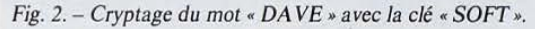

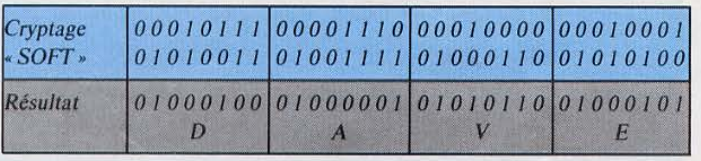

*Fig. 3.* - *Si, au résultat du cryptage on applique la* clé *par une opération OU* 

*Fig. 4. – Exemple d'implantation mémoire du programme de protection.* 

Stockage dans la<br>table et incrémentation<br>de la longueur

L'utilisation de ce programme de codage est très simple: après avoir stocké « PRO-T ECTO R » à l'adresse # B400, il vous faudra rentrer le programme ou les données à crypter.

Un CALL # B400 provoque le démarrage de la routine. Il faut alors entrer les caractères de la clé. Après avoir tapé la touche retour chariot, le codage proprement dit commence (quelques secondes pour plus de 40 K-octets). Pour constater le résultat, essayez de faire un LIST lorsque *vous* reprendrez la main. Dès lors, il *vous* sera possible de sauvegarder le programme crypté sur cassette.

Lorsqu'on désire restaurer un programme encodé (n'oublions pas qu'un tel programme n'est plus exécutable), il suffit d'effectuer les mêmes opérations que pour le cryptage :

 $CALL$  #B400 Entrée de la clé Retour chariot

Cc logiciel peut parfaitement être adapté à un autre microprocesseur que le 6502, à condi-

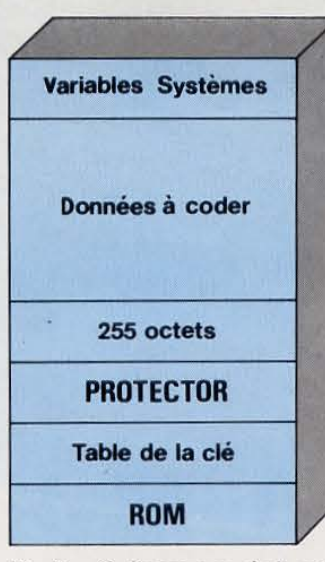

*Fig. 5.* - *Ordinogramme de la rou- tine de cryptage.* 

tion toutefois d'en connaître le langage machine. La figure 8 récapitule les mnémoniques de PROTECTOR pour un Z 80, sachant que les adresses nécessaires doivent être adaptées au micro-ordinateur utilisé. •

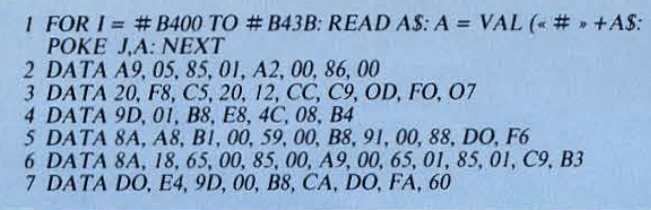

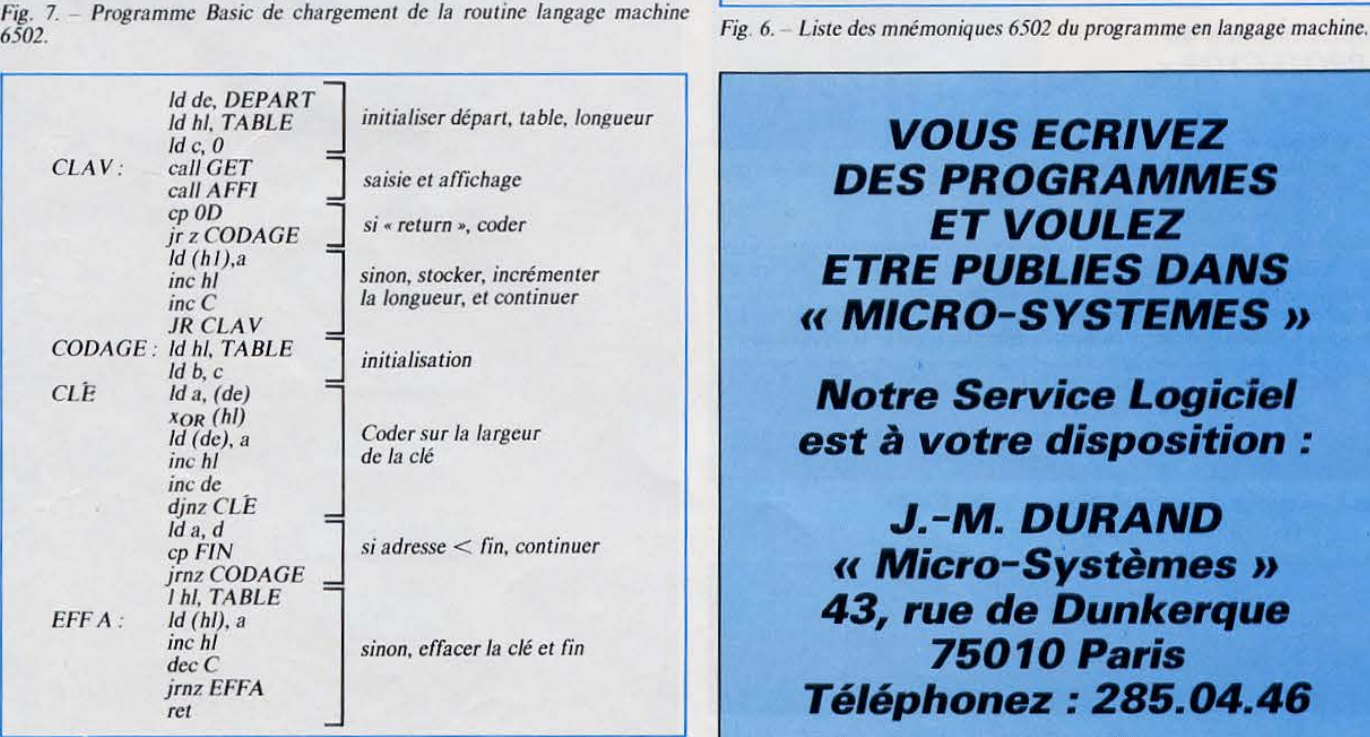

*Fig. B.* - *Liste des mmémoniques Z BO de PROTECTOR.* 

**PROGRAMIMES** 

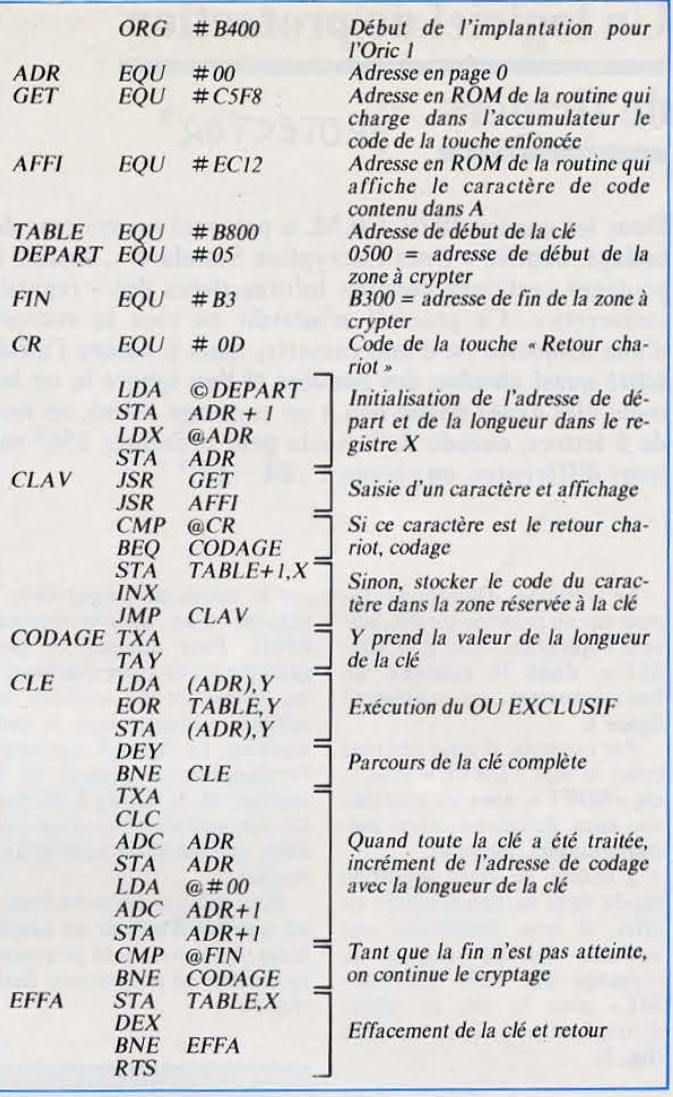

### **VOUS ECRIVEZ DES PROGRAMMES ET VOULEZ ETRE PUBLIES DANS**  " **MICRO-SYSTEMES** ,,

**Notre Service Logiciel est** *il* **votre disposition** :

**J.-M. DURAND**  " **Micro-Systêmes** ,, **43, rue de Dunkerque 75010Paris Téléphonez: 285.04.46** 

#### MINIAS. BAS

### **Programmation**

### **en langage machine**

Après avoir présenté, dans divers numéros, le microprocesseur 6502 de Rockwell, nous vous proposons aujourd'hui ce mini-assembleur. Sans égaler les logiciels de même type, mais effectuant les traitements en plusieurs « passes », il offrira cependant aux amateurs la possibilité de programmer en langage machine et de s'initier aux charmes de la manipulation du cœur de leur micro-ordinateur. Conçu pour fonctionner sur Oric 1, il peut toutefois être aisément adapté à toutes les machines équipées d'un R 6502.

Trois avantages font de la programmation en langage machine un « must » pour optimiser l'utilisation de son microordinateur : la vitesse d'exécution est sans commune mesure avec celle des programmes écrits en langage Basic; l'encombrement des logiciels devient minime (l'espace mémoire constitue souvent une ressource très limitée sur les micro-ordinateurs familiaux - voir figure 1).

Enfin, le langage machine. offre la possibilité de créer de nouvelles fonctions au Basic, complètement irréalisables avec un langage évolùé.

L'accès à l' Assembleur n'est pas réservé à une élite « professionnelle ». L'auteur de ce programme en est la preuve. Si vous maîtrisez un tant soit peu le Basic et si vous avez quelques notions de structuration de programme, n'hésitez plus!

Le pas franchi, un problème se pose toutefois : lorsque les instructions du microprocesseur sont bien connues, comment écrire les programmes ? Les assembler à la main, puis entrer les codes en mémoire par des « POKE » est une opération très lente. Par contre, un programme spécialisé nommé « Assembleur » peut accomplir cette tâche, ne laissant à l'utilisateur que la charge de l'écriture des instructions de ses routines.

Le logiciel proposé ici est en fait un mini-assembleur.

Bien qu'il effectue le travail de conversion du langage en code machine, il ne sait cependant pas résoudre les déplacements, et il faut donc lui fournir toutes les valeurs d'adresse de manière explicite.

#### **Le programme**

Grâce à l'architecture très simple du 6502 et à ses treize modes d'adressage, il a été aisé de structurer le programme.

Les 151 instructions du 6502 sont stockées dans un tableau sous la forme « MMMCC », où MMM est la mnémonique, et CC le code hexadécimal correspondant. Afin de faciliter l'assemblage, les instructions sont coordonnées par mode d'adressage : ainsi, les 25 premiers éléments du tableau représentent l'adressage implicite, les 25 suivants caractérisent l'adressage absolu, etc.

Le programme analyse l'instruction, détermine son mode d'adressage, recherche dans la zone correspondante du tableau le code équivalent à la mnémonique et « assemble » ce code, suivi, s'il y a lieu, de l'opérande, avant d'attendre de nouveaux ordres.

Par contre, pour faciliter la programmation de cet Assembleur, nous avons dû recourir à une syntaxe extrêmement rigide (ce qui semble un peu contraignant mais améliore toujours la relecture du pro-

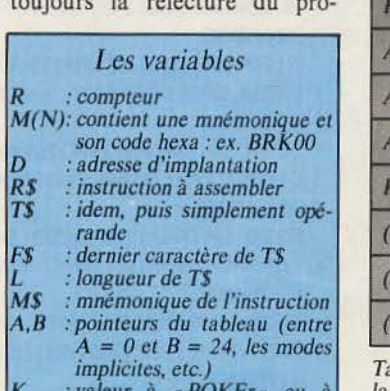

*K : valeur à " POKEr,. ou à • DOKEr»* 

## UTILl!°~IRE **: bleur 6&02 Un min1-assem de Philippe GUIOCHON**

Avec ce petit interpréteur, créez  $vos$  propres routines en langage machine, vos jeux, voire des **mac 1ne, tire système. logiciels à carac** 

**Langage : Basic** 

 $Ordinateur: Oric 1$ 

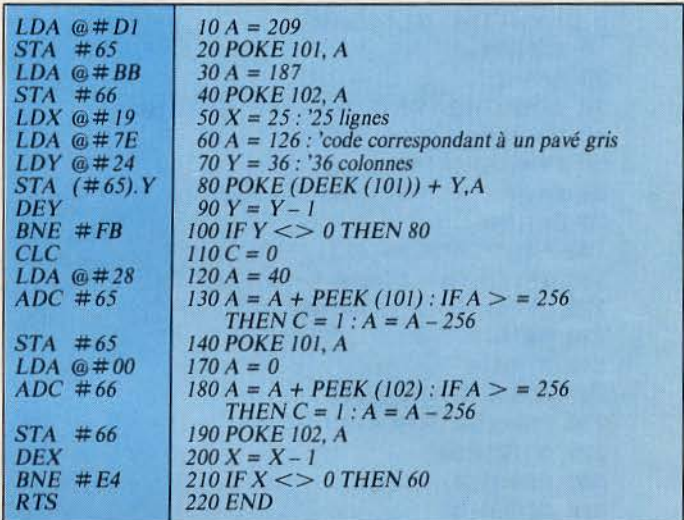

*Fig.* /. - *Exemple de deux programmes assurant la* même *fonction (griser l'écran* de */'Oric /), l'un en Basic, l'autre en langage machine. Outre le gain de place (évident ici), le gain en vitesse d'exécution est énorme.* 

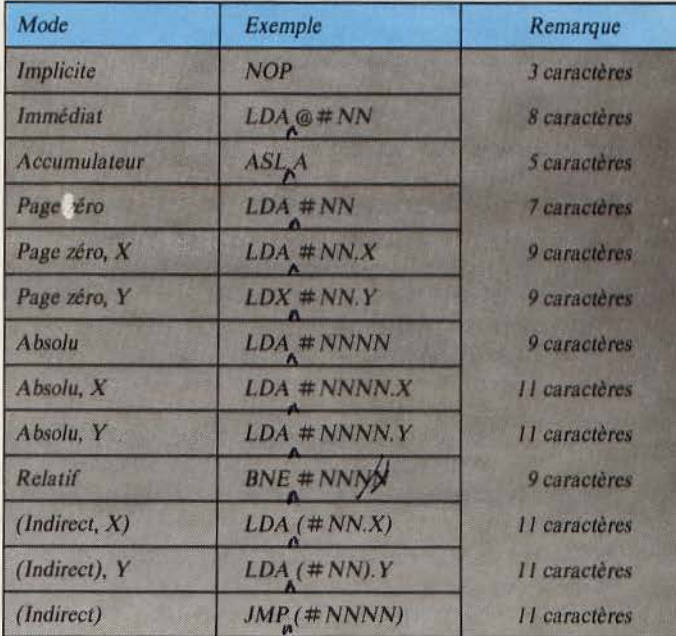

Tableau 1. – Liste des treize modes d'adressages disponibles sur le 6502 avec<br>la syntaxe de programmation. Notons que le « · » est utilisé ici comme<br>séparateur à la place de la virgule plus classique, pour des raisons de *simplicité du mini-assembleur.* 

#### MICRO-SYSTEMES - 175

gramme source !). Le tableau 1 regroupe les règles de syntaxe utilisées dans ce langage. L'espace figurant dans le tableau entre les mnémoniques et les opérandes est nécessaire. Chaque caractère des valeurs numériques, y compris le zéro, est requis. Ainsi,  $\#03$  ne doit pas<br>etre écrit  $\#$  3. Enfin, lors de l'utilisation des instructions de

branchements relatifs, il suffit de prendre comme opérande l'adresse de branchement, le calcul du déplacement étant effectué par l'Assembleur.

Lorsque le mini-assembleur est lancé (par l'instruction<br>RUN), il faut entrer l'adresse de début d'assemblage sous la forme d'une valeur hexadécimale (par exemple, #400 pour

1 REM\*\*\*\*\*\*\*\*\*\*\*\*\*\*\*\*\*\*\*\*\*\*\*\*\*\*\*\*\*\*\* 2 REM 3 REM MINI-ASSEMBLEUR 6502A 4 REM 5 REM PHILIPPE GUIOCHON 6 RFM  $\overline{z}$ REM\*\*\*\*\*\*\*\*\*\*\*\*\*\*\*\*\*\*\*\*\*\*\*\*\*\*\*\*\*\*\* 8 DIMM\$(150):GOT05000 10 REPEAT  $20 A = 6 + 1$ 30 IFA>BTHENPRINT"NON !!!":GOTO1021 40 UNTILMS=LEFT\$(M\$(A),3) 50 F\$=RIGHT\$(M\$(A), 2): PRINTF\$; 60 K=UAL("#"+F\$):POKED, K:D=D+1 **70 RETURN** 100 F\$=MID\$(HEX\$(PEEK(D)),2):D=D+1 110 IFLEN(F\$)<2THENF\$="0"+F\$ 120 IFF\$="0"THENF\$="00" 130 PRINT" "F\$; 140 RETURN 200 GOSUB10:K=UAL(T\$) 210 POKED, K:GOSUB100: PRINT"  $\mathbf{u}$ 220 GOTO1020 300 GOSUB10:K=VAL(T\$):DOKED,K 310 GOSUB100 320 GOSUB100:PRINT" ";:GOTO1020 1000 CLS:PRINT:PRINTCHR\$(4),, 1005 PRINTCHR\$(27); 1006 PRINT"J MINI-ASSEMBLEUR 6502"; 1007 PRINTCHR\$(4):PRINT:PRINT 狐い 1010 PRINTTAB(26): INPUT"ORG"; D:R\$="" 1020 PRINTR\$ 1021 PRINTHEX\$(D);:INPUTT\$ 1025 L=LEN(T\$):M\$=LEFT\$(T\$,3) 1026 F\$=RIGHT\$(T\$,1):R\$=T\$ 阴暗 1028 JFT\$="ORG"THEN1010 1029 IFT\$="NUL"THEND=D-1:G0T01021 1030 IFT\$="END"THENPRINT:END 1031 K=PEEK(616)-1:POKE616,K 1032 DOKE18, 48000+40\*K 1033 PRINTHEX\$(D)"- "; 1040 IFL=3THENA=-1:B=24:GOSUB10:PRINT ";:GOTO1020 1050 IFL=5THENA=24:8=28:GOSUB10:PRINT "; : GOTO1020 1060 IFL=7THENA=51:B=72:T\$=MID\$(T\$,5,3): HHLL .7 GOT0200 1070 IFL=8THENA=103:B=114:T\$=MID\$(T\$,6,3 1:GOT0200 1080 IFL=11ANDM\$="JMP"THENA=149:B=150:T\$  $=$ MID $*(T*, 6, 5) : GOTO300$ 1090 IFRIGHT\$(T\$,3)="). Y"THENA=131:B=139 :T\$=MID\$(T\$,6,3):GOT0200 1100 IFF\$=")"THENA=123:B=131:T\$=MID\$(T\$,

176 - MICRO-SYSTEMES

l'Orie 1).

Un point d'interrogation vous invite alors à entrer la première instruction:

Lorsque le programme est<br>terminé, il suffit d'entrer la

commande END, et votre créa-

tion pourra être testée (après

continuer l'assemblage à une

autre adresse (ce qui présente

l'avantage de créer des routines

en une seule fois à divers en-

La directive ORG permet de

sauvegarde toutefois...).

droits de la mémoire).

#400?LDA@#01

Pour mémoire, le programme affichera les codes hexadécimaux correspondants, soit ici :  $\#400 - A901$  LDA @  $\#01$ 

Toutes les valeurs utilisées ou affichées sont en hexadécimal.

6,3):GOT0200 1110 IFL=11ANDF\*="X"TNENA-88:B=103:TNEXT  $=MID*(T*, 5, 5) : GOT0300$ 1120 IFL=11ANDF\$="Y"THENA=114:B=123:T\$=M ID\$(T\$,5,5):GOT0300 1130 IFF\$="X"THENA=72:B=88:T\$=MID\$(T\$,5,  $\mathcal{R} \mathcal{P}$ 3):GOT0200 1140 IFF\$="Y"THENA=147:B=149:T\$=MID\$(T\$, 5,3):GOT0200 1150 IFLEFT\$(T\$, 1)="B"THEN1170 1160 A=28:B=51:T\$=MID\$(T\$,5,5):GOT0300 1170 A=139:B=147:GOSUB10 1180 K=UAL(MID\$(T\$,5,5)) 1190 IFK <DTHENK=255+K-D:GOT0210 1200 K=K-D-1:60T0210 5000 CLS: PLOT14, 12, "UN INSTANT..." 5020 M\$(R)=LEFT\$(T\$,5):T\$=MID\$(T\$,6) 5025 NEXT:GOT01000 5030 DATABRK00CLC18CLDD8CLI58CLVB8DEXCAD EYBBINXEBINYC8NOPEAPHA48PHP **Ø8PLA68** 5040 DATAPLP28RT140RTS60SEC38SEDF8SE178T AXAATAYA8TSXBATXA8ATXS9ATYA 98ASL0A 5050 DATALSR4AROL2AROR6AADC6DAND2DASL0EB IT2CCMPCDCPXECCPYCCDECCEEOR 4D INCEE 5060 DATAJMP4CJSR20LDAADLDXAELDYACLSR4E0 RAØDROL2EROR6ESBCEDSTA8DSTX **BESTYBC** 5070 DATAADC65AND25ASL06BIT24CMPC5CPXE4C PYC4DECC6EOR45INCE6LDAA5LDX A6LDYA4 5080 DATALSR460RA05ROL26ROR66SBCE5STA85S TX86STY84ADC74AND35ASL16CMP D5DECD6 5090 DATAEOR55INCF6LDAB5LDYB4LSR56ORA15R OL36ROR76SBCF5STA95STY94ADC **2DAND3D** 5100 DATAASL1ECMPDDDECDEEOR5DINCFELDABDL DYBCLSR5EORA1DROL3EROR7ESBC **FDSTA9D** 5110 DATAADC69AND29CMPC9CPXE0CPYC0EOR49L DAASLDXA2LDYA00RA0SSBCESADC 79AND39 5120 DATACMPD9EOR59LDAB9LDXBEORA19SBCF9S TA99ADC61AND21CMPC1EOR41LDA A10RA01 5130 DATASBCE1STA81ADC21AND31CMPD1EOR51L DAB10RA11SBCF1STA91BCC90BCS **自心 BOBEGFO B6** 5140 DATABMI30BNED0BPL10BUC50BUS70LDX86S TX96JMP6C

**Mars 1984**